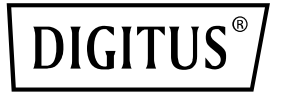

# **Unità ricevente per Set Extender 4K wireless HDMI KVM (DS-55328)**

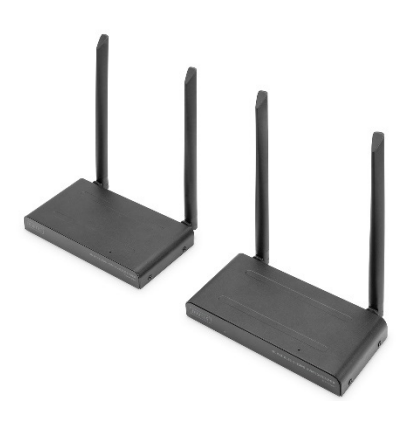

# **Guida rapida** DS-55328

# **Indice dei contenuti**

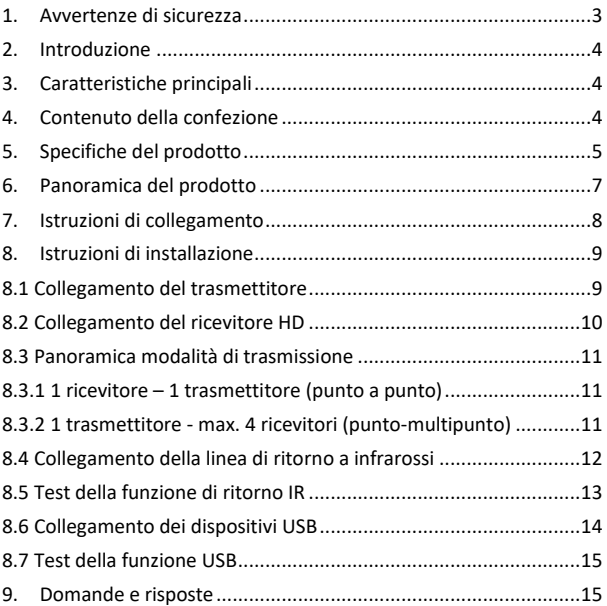

### **1. Avvertenze di sicurezza**

Prima della messa in funzione, leggere attentamente le seguenti istruzioni di sicurezza:

Osservare tutte le avvertenze e le istruzioni del dispositivo:

- 1. Non esporre il dispositivo a pioggia, umidità, vapori o liquidi.
- 2. Non inserire oggetti nel dispositivo
- 3. Non provare a riparare il dispositivo autonomamente o ad aprire l'alloggiamento. C'è il rischio di scossa elettrica!
- 4. Assicurare una ventilazione adeguata per evitare danni dovuti al surriscaldamento
- 5. Prima di avviare il dispositivo, accertarsi che sia spento e che si trovi in un ambiente sicuro
- 6. Durante i temporali, i dispositivi elettrici collegati possono subire danni a causa della sovratensione provocata dai fulmini
- 7. Non utilizzare il dispositivo durante un temporale
- 8. Durante un temporale scollegare il dispositivo dai dispositivi elettrici collegati.
- 9. Utilizzare il dispositivo esclusivamente all'interno di edifici
- 10. Portare il dispositivo presso il proprio rivenditore per la riparazione
- 11. Polvere, umidità, vapori e detergenti forti o solventi possono danneggiare il dispositivo
- 12. Prima di procedere alla pulizia, scollegare il dispositivo dall'alimentazione e dai dispositivi collegati.
- 13. Pulire il dispositivo con un panno privo di polvere
- 14. Utilizzare solo l'alimentare in dotazione
- 15. Per scollegare completamente il sistema dalla rete elettrica, è

necessario estrarre la spina dalla presa. In questo modo è possibile scollegare il dispositivo dalla rete tramite l'alimentatore.

# **2. Introduzione**

Con questa unità ricevente aggiuntiva ampliate il Set Extender 4K wireless HDMI® KVM (DS-55328) a un massimo di 4 ricevitori (dispositivi di output). Distribuite i vostri segnali AV in modalità wireless su 4 schermi.

# **3. Caratteristiche principali**

- Connessione punto-punto 1x trasmettitore (sorgente) + fino a 4 ricevitori (dispositivo di output)
- Touch Screen Back Control supporta pannelli touch (tramite collegamento USB nel ricevitore)
- Canale radio: IEEE 802.11.b/g/n/ac
- Banda di frequenza: Dual Band, 2,4/5G
- Compressione: H.265
- Latenza: ca. 100 ms
- Codifica AES 128 bit
- Protocollo di autenticazione: WPA2 (WPAS-PSK / WPA2- Enterprise)
- Versione HDMI: 2.0

# **4. Contenuto della confezione**

- 1x unità ricevente
- 1x adattatori di corrente USB (5V/2A)
- $\bullet$  1x cavo da USB-A a USB-C (1,5 m)
- 1x cavi di collegamento HDMI (1,5 m)

• 1x QIG

# **5. Specifiche del prodotto**

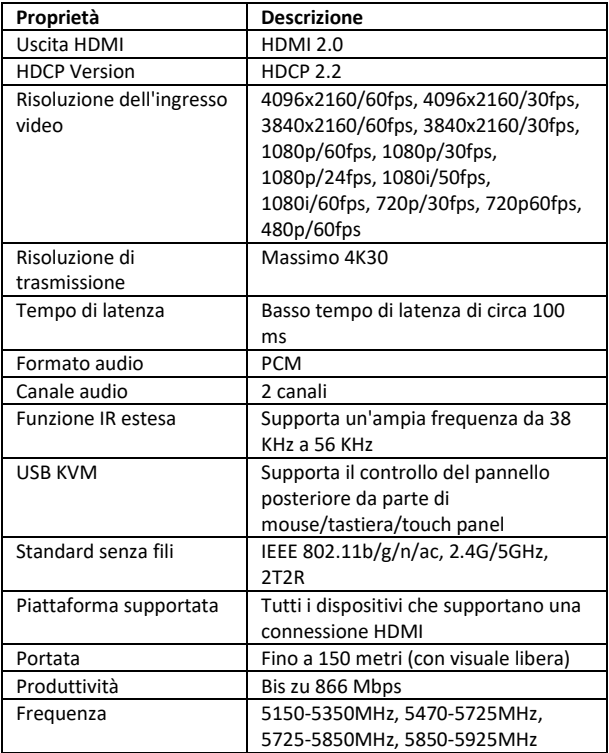

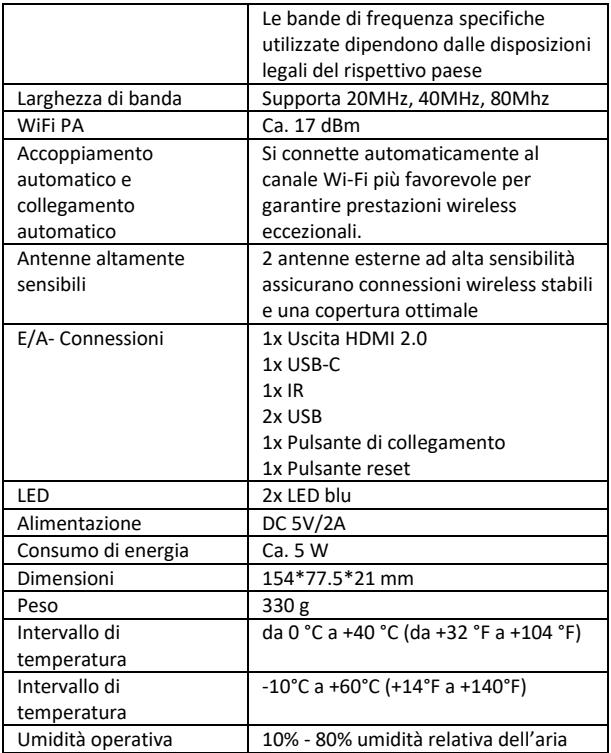

### **6. Panoramica del prodotto**

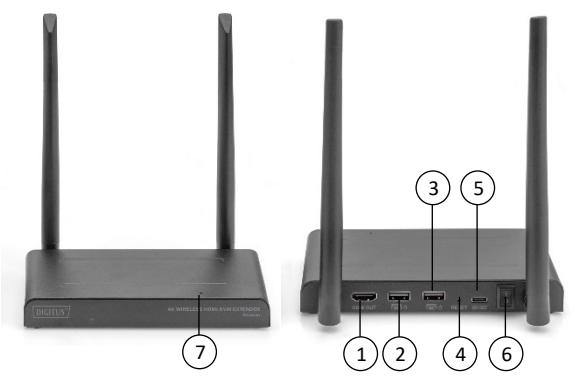

- 1. Uscita HDMI: Collegamento al display
- 2. USB: Collegamento di mouse e tastiera per la funzione USB KVM. La porta USB del pannello touch può essere utilizzata per il touch panel back control.
- 3. Pulsante reset: Reset alle impostazioni di fabbrica
- 4. USB-C: Collegamento a un alimentatore 5V/2A
- 5. Interruttore on/off: Accende/spegne il prodotto
- 6. Finestra IR: Funzione IR estesa
- 7. Indicatore a LED

# **7. Istruzioni di collegamento**

Il kit extender HDMI contiene un trasmettitore e un ricevitore che vengono accoppiati prima della spedizione. Normalmente non è necessario accoppiarli di nuovo.

Tuttavia, se si acquista un altro ricevitore, è necessario seguire le istruzioni riportate di seguito per accoppiare il nuovo ricevitore al trasmettitore.

- 1) Accendere il trasmettitore. (Disattivare prima i ricevitori già accoppiati e scollegarli dall'alimentazione).
- 2) Accendere il ricevitore finché non si trova nel menu principale.
- 3) Premere il pulsante di reset sul ricevitore e tenerlo premuto per 5 secondi finché il LED non lampeggia rapidamente.
- 4) Attendere circa 30 secondi, il trasmettitore e il ricevitore si accoppiano automaticamente.

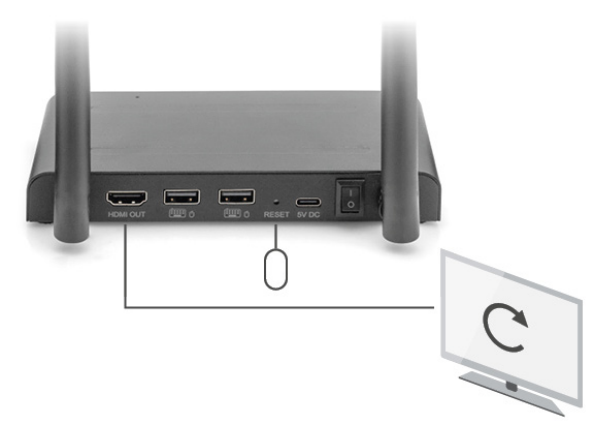

## **8. Istruzioni di installazione**

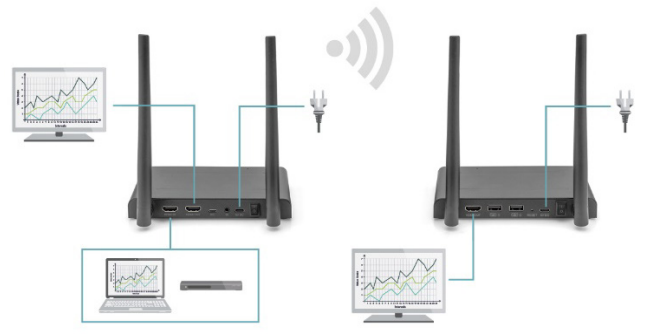

### **8.1 Collegamento del trasmettitore**

Il trasmettitore invia il segnale video in modalità wireless al ricevitore in un'altra stanza. Pertanto, posizionare il trasmettitore vicino alla sorgente HDMI.

- 1. Collegare l'adattatore di rete alla porta contrassegnata da "5V" e inserire la spina nella presa.
- 2. Utilizzare un cavo HDMI per collegare la sorgente HDMI alla porta HDMI® del trasmettitore contrassegnata da "HDMI IN".
- 3. Opzione: Per poter guardare la TV in questa stanza, collegare un cavo HDMI (non incluso) alla prota HDMI di un televisore contrassegnato da "HDMI OUT".

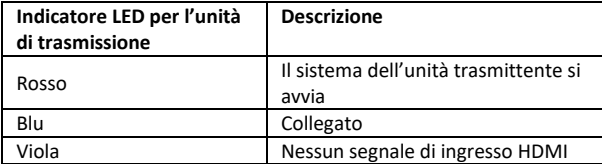

#### **8.2 Collegamento del ricevitore HD**

- 1. Collegare l'adattatore di rete alla porta contrassegnata da "5V" e inserire la spina nella presa.
- 2. Posizionare il ricevitore nella stanza (camera da letto, studio o un'altra stanza) a cui si vuole collegare il secondo televisore o il proiettore.
- 3. Utilizzare un cavo HDMI per collegare il televisore o il proiettore alla porta HDMI del ricevitore HD contrassegnata da  $H$ DMI® OUT"

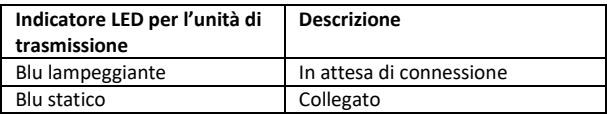

### **8.3 Panoramica modalità di trasmissione**

### **8.3.1 1 ricevitore – 1 trasmettitore (punto a punto)**

Se si collegano il trasmettitore e il ricevitore come descritto in precedenza, il trasmettitore e il ricevitore si collegano normalmente in modo automatico.

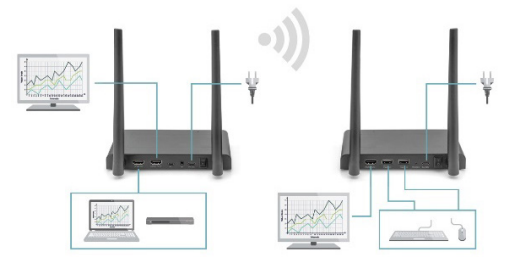

**8.3.2 1 trasmettitore - max. 4 ricevitori (punto-multipunto)**

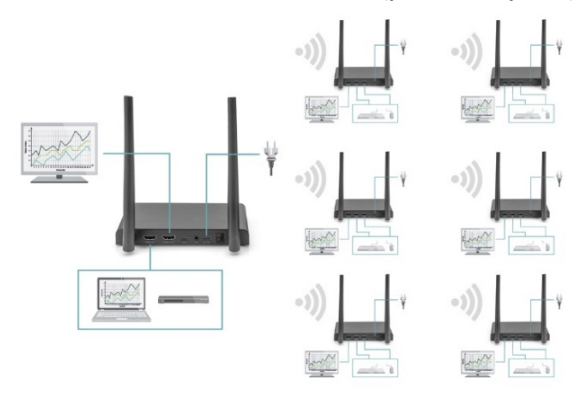

Il set extender KVM HDMI wireless 4K supporta anche la funzione multicast, ovvero la trasmissione video da un trasmettitore viene trasmessa simultaneamente a un gruppo di ricevitori. Un trasmettitore può supportare fino a 4 ricevitori. Se si acquista un nuovo ricevitore, il trasmettitore riconosce automaticamente il secondo ricevitore dopo averlo acceso e gli trasmette il video.

Se il trasmettitore e il nuovo ricevitore non vengono accoppiati automaticamente, accoppiare prima il trasmettitore e il ricevitore, vedere "Accoppiamento di un trasmettitore e di un ricevitore".

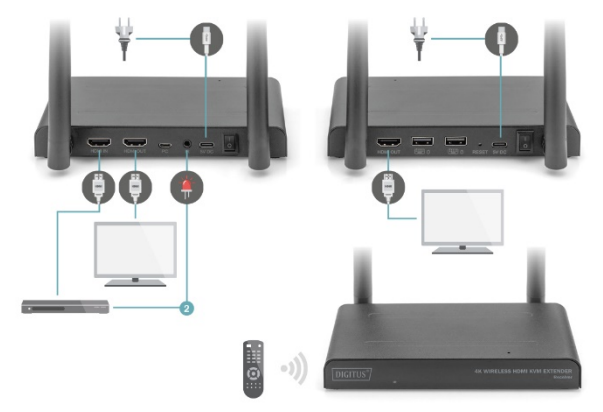

### **8.4 Collegamento della linea di ritorno a infrarossi**

Il set extender KVM HDMI 4K wireless è dotato di una "linea di ritorno a infrarossi" integrata, che consente di gestire le sorgenti HDMI® collegate da un'altra stanza.

Ad esempio, gestire la sorgente HDMI al piano terra dalla camera da letto (dove si trova il secondo televisore).

Il cavo IR riceve i comandi inviati dal ricevitore IR e li inoltra alle sorgenti HDMI collegate.

Collegare il cavo IR (2) alla porta del trasmettitore HD denominata "IR". Assicurarsi che il LED del cavo IR sia posizionato esattamente sopra il sensore a infrarossi della sorgente HDMI (per alcuni dispositivi questa operazione deve essere eseguita con estrema precisione). La posizione esatta può essere facilmente determinata accendendo una torcia sulla parte anteriore del dispositivo e cercando la finestra del sensore IR. Sperimentare il posizionamento corretto prima di fissare definitivamente il LED IR.

Si prega di ricordare quanto segue! La striscia adesiva può causare lo scolorimento di alcune superfici o lasciare residui di adesivo dopo la rimozione.

### **8.5 Test della funzione di ritorno IR**

Se il cavo IR è stato collegato come descritto sopra, si consiglia di testare prima la funzione.

- 1. Puntare il telecomando verso l'ingresso IR sulla parte anteriore del ricevitore e inviare un comando.
- 2. Il ricevitore IR invierà ora questo comando al trasmettitore tramite il ricevitore.
- 3. Il trasmettitore inoltra il comando al ricevitore IR del trasmettitore. L'IR inoltra quindi il comando alla sorgente HDMI.
- 4. La sorgente HDMI dovrebbe ora eseguire la funzione corrispondente al comando inviato dal telecomando.

### **8.6 Collegamento dei dispositivi USB**

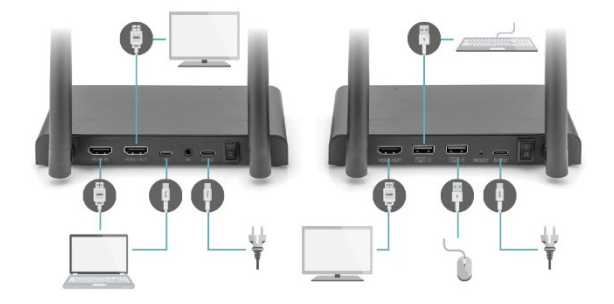

Oltre alla funzione di ritorno a infrarossi, il set extender KVM HDMI wireless 4K dispone anche di una funzione di estensione USB integrata. Ciò consente di gestire le sorgenti HDMI collegate, come un PC desktop o un laptop, da un'altra stanza utilizzando un mouse e/o una tastiera.

#### **1. Trasmettitore**

Collegare il PC o il laptop alla presa micro USB contrassegnata da "USB" sul trasmettitore utilizzando la presa micro USB in dotazione.

#### **2. Ricevitore**

Collegare il mouse e/o la tastiera alle porte "USB" del ricevitore.

### **8.7 Test della funzione USB**

Se il cavo USB e il mouse/tastiera sono stati collegati come descritto sopra, si consiglia di testare prima il funzionamento.

- 1. Prendere il mouse/la tastiera e utilizzare una delle funzioni.
- 2. Il ricevitore invia ora questa funzione al trasmettitore HD. Il trasmettitore inoltrerà ora questa funzione al PC desktop o al laptop.
- 3. Il Media Center PC o il laptop dovrebbe ora svolgere la funzione di mouse/tastiera.

### **9. Domande e risposte**

#### **Q1. L'immagine e l'audio del televisore o del proiettore sono assenti (o scarsi).**

Portare il trasmettitore e il ricevitore nella stessa stanza per verificare se il collegamento funziona bene e assicurarsi che tutte le impostazioni elencate di seguito siano corrette.

- 1) Assicurarsi che l'alimentazione del trasmettitore e del ricevitore sia collegata correttamente. Assicurarsi che tutti i cavi HDMI siano collegati correttamente o sostituirli.
- 2) Accertarsi che la sorgente HDMI sia accesa e che sul televisore sia selezionato l'ingresso HDMI corretto.
- 3) Assicurarsi che la sorgente HDMI sia impostata sulla risoluzione video corretta. Se necessario, consultare il manuale d'uso della sorgente HDMI.
- 4) Scollegare gli alimentatori dalla presa e ricollegarli per riavviare l'extender KVM HDMI wireless 4K.

Se il trasmettitore e il ricevitore non sono ancora collegati, eseguire le seguenti operazioni di accoppiamento.

- 1) Accendere il trasmettitore.
- 2) Accendere il ricevitore finché non viene visualizzato nel menu principale.
- 3) Premere il pulsante di reset sul ricevitore e tenerlo premuto per 5 secondi finché il LED non lampeggia rapidamente.
- 4) Attendere circa 30 secondi, il trasmettitore e il ricevitore si accoppiano automaticamente.

#### **Q2. Collegamento assente o insufficiente tra il trasmettitore e il ricevitore.**

- 1) Rimuovere il trasmettitore e/o il ricevitore dalle immediate vicinanze delle sorgenti HDMI® e dei dispositivi Wi-Fi collegati. Questi possono compromettere la portata.
- 2) Una leggera regolazione della posizione del trasmettitore e/o del ricevitore può già essere utile.
- 3) Distanza troppo elevata oppure ostacolo tra il trasmettitore e il ricevitore. Riprovare con distanze più brevi.
- 4) Scollegare gli alimentatori dalla presa e ricollegarli per riavviare l'extender KVM HDMI wireless 4K.

#### **Q3. Ho un'immagine ma nessun audio o un audio scarso**

Il set extender KVM HDMI wireless 4K supporta fino a 2CH PCM Stereo. Controllare l'impostazione audio nel menu delle impostazioni della sorgente HDMI collegata e impostarla manualmente su 2CH PCM Stereo se l'impostazione automatica non funziona.

#### **Q4. Il sensore a infrarossi non funziona**

- 1) Assicurarsi di utilizzare il telecomando originale della sorgente video.
- 2) Inserire il trasmettitore IR nella superficie della finestra IR del dispositivo sorgente se non si è sicuri che la finestra IR del dispositivo sorgente sia posizionata correttamente.
- 3) Consultare le istruzioni per l'uso del dispositivo sorgente.
- 4) Puntare il telecomando direttamente verso la sonda del ricevitore IR a una distanza di 5 metri.
- 5) Il cavo di prolunga IR si basa sul protocollo di segnale del telecomando 20KHz-60KHz, che supporta la maggior parte dei telecomandi IR presenti sul mercato; telecomandi speciali standard o vecchi potrebbero non essere supportati.
- La distanza di trasmissione in caso di visuale limitata non può essere determinata nel complesso e dipende dalle condizioni locali
- Pareti, vetro ecc. riducono la copertura del segnale o provocano perdite di segnale

# **Dichiarazione**

I termini HDMI e HDMI High-Definition Multimedia Interface, e il logo HDMI sono marchi o marchi registrati di HDMI Licensing LLC negli Stati Uniti e in altri paesi.

Con la presente Assmann Electronic GmbH dichiara che la dichiarazione di conformità fa parte del contenuto della spedizione. Qualora la dichiarazione di conformità risultasse mancante, è possibile richiederla per posta all'indirizzo del produttore indicato di seguito.

#### **www.assmann.com**

Assmann Electronic GmbH Auf dem Schüffel 3 58513 Lüdenscheid Germania

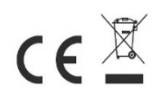